## **Mit dem iPad Dokumente Scannen**

**Das iPad hat sehr viele Funktionen onboard, sodass man oft keine zusätzlichen Apps benötigt. So ist es auch möglich Dokumente ohne zusätzliche App zu Scannen und als Pdf Datei zu speichern, bearbeiten oder direkt per Email zu versenden. Wie das funktioniert ist hier beschrieben.**

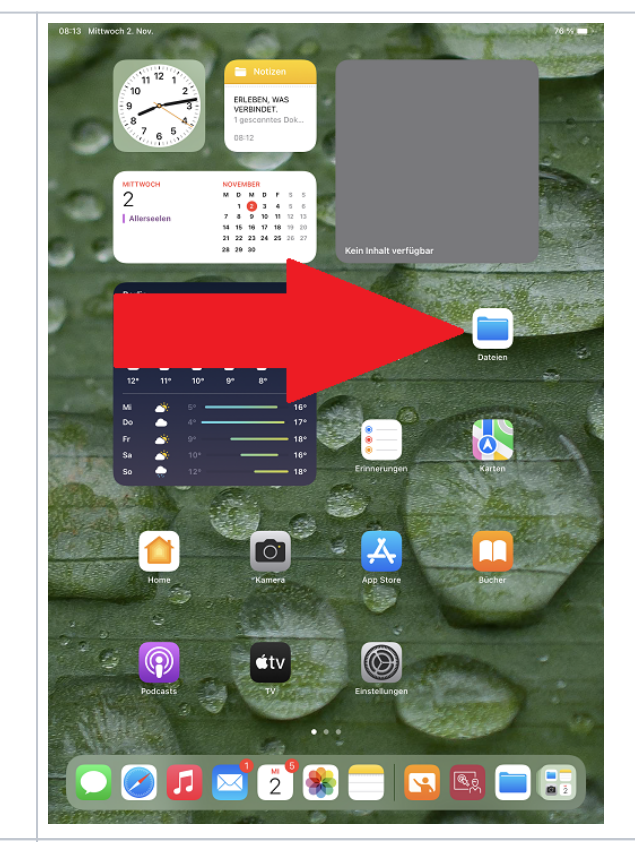

2. Wählen Sie aus wo Sie Ihr PDF Dokument speichern wollen, in der iCloud oder nur auf dem iPad. (Das Dokument lässt sich nachträglich auch verschieben) Falls Sie das Dokument von einem anderen Gerät aus aufrufen bzw. bearbeiten möchten bietet sich der Speicher im iCloud an.

1. Öffnen Sie auf dem iPad die App

"Dateien"

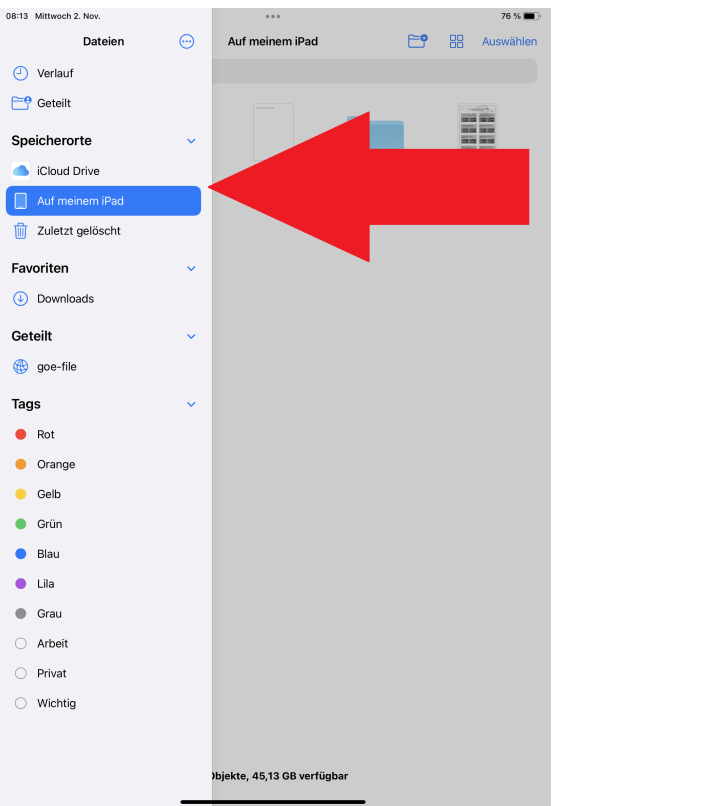

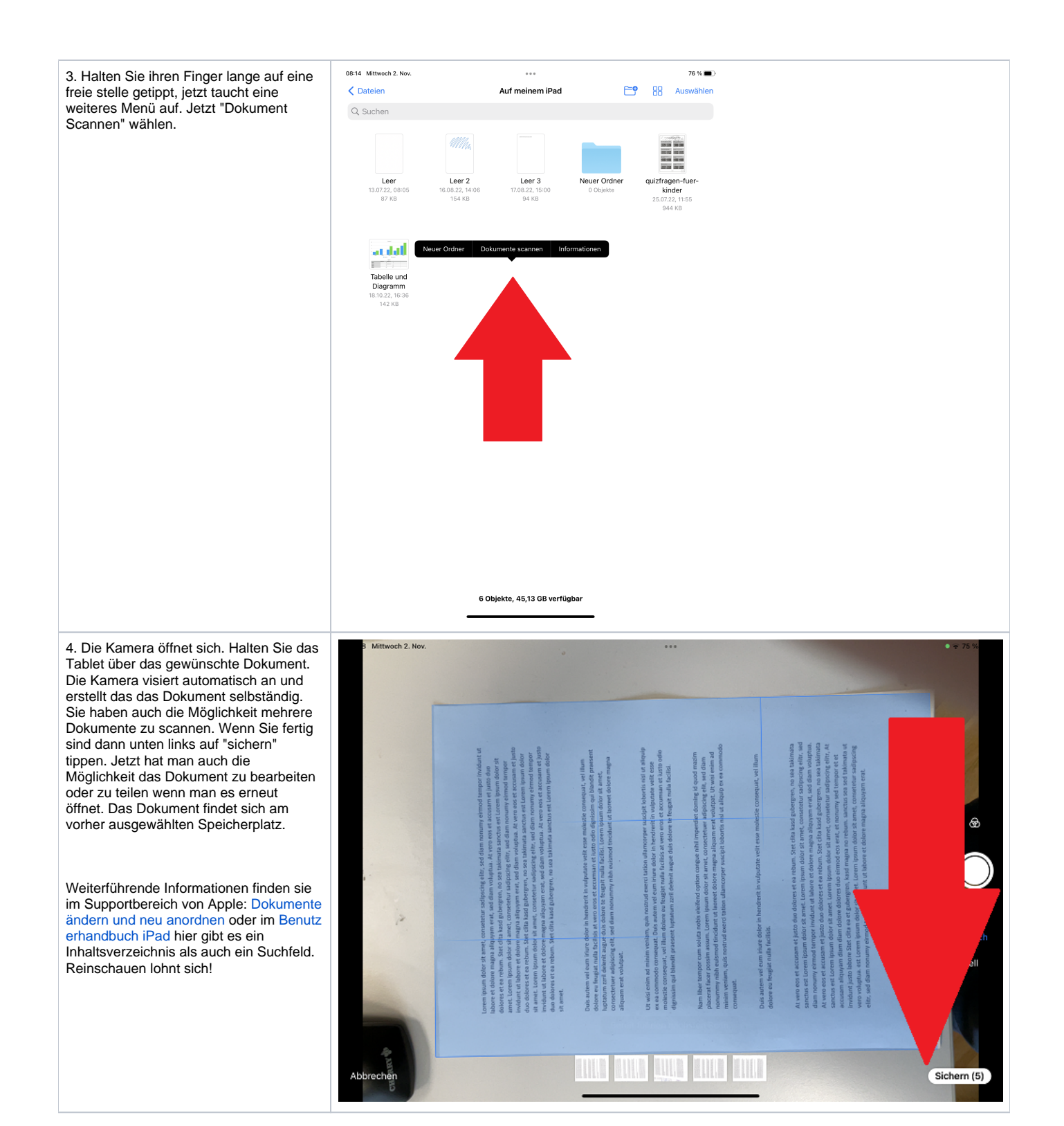